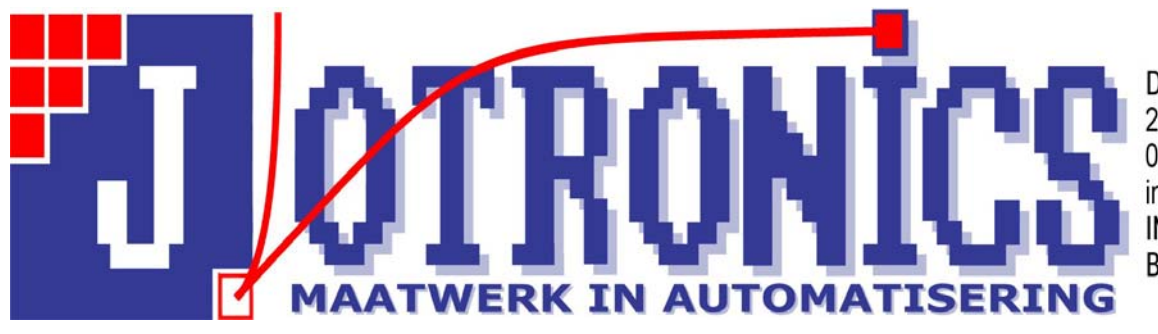

Delftsestraatweg 149 2645BA Delfgauw 015-2628188 info@jotronics.nl ING: 1729556 BTW: NL804013044B01

Ga naar de website die niet werkt (als voorbeeld Google)

Druk op ALT

Hierna op EXTRA

Selecteer "Instellingen voor de compatibiliteitweegave"

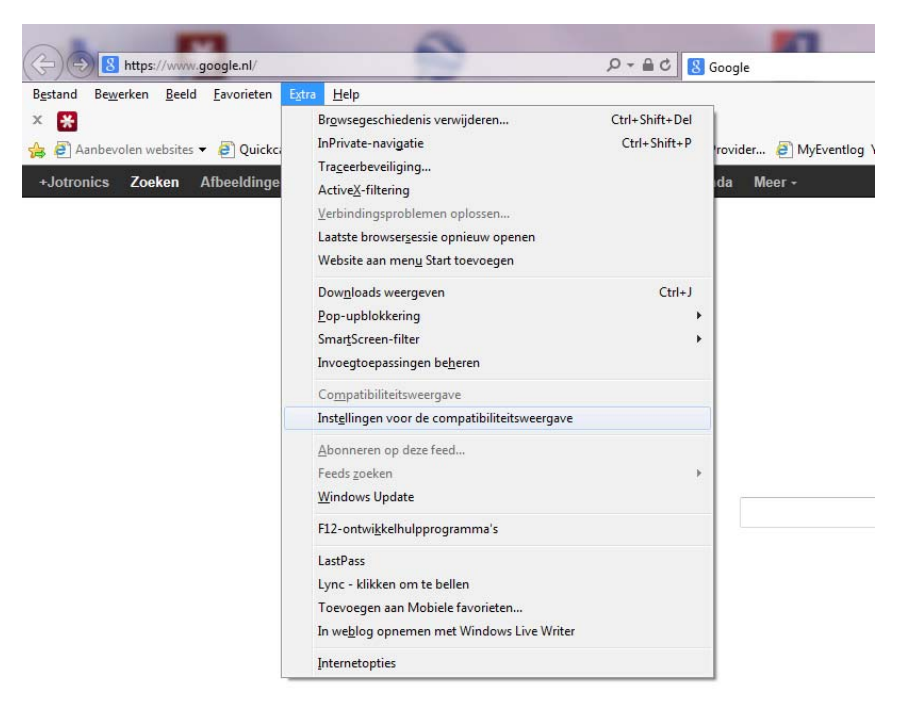

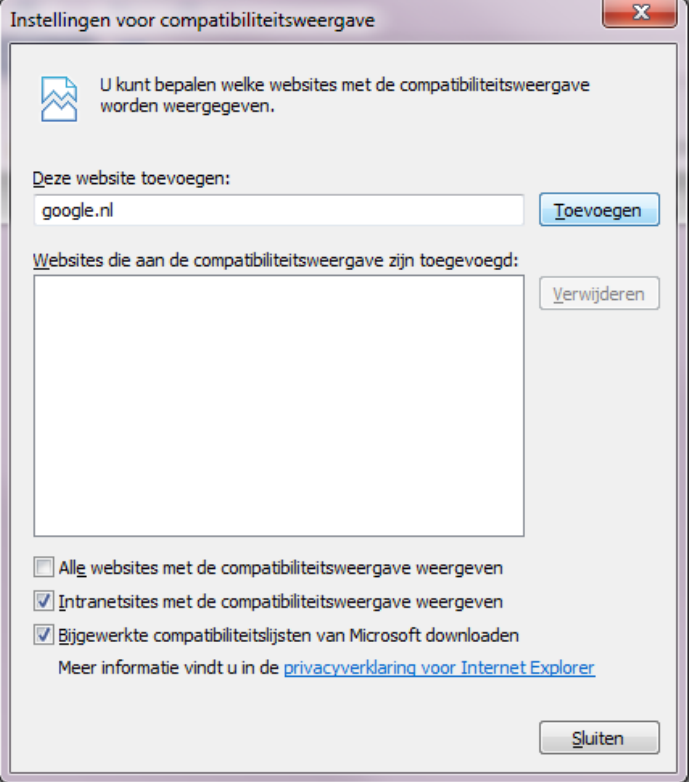

Hier staat dan gelijk de website waar u op bent en u kunt op "Toevoegen" drukken. U kunt ook een andere website intypen (zonder www ervoor) Druk hierna op sluiten en de website moet werken.

Mocht de website niet werken kunt u het volgende nog doen. Op de website drukt u op F12

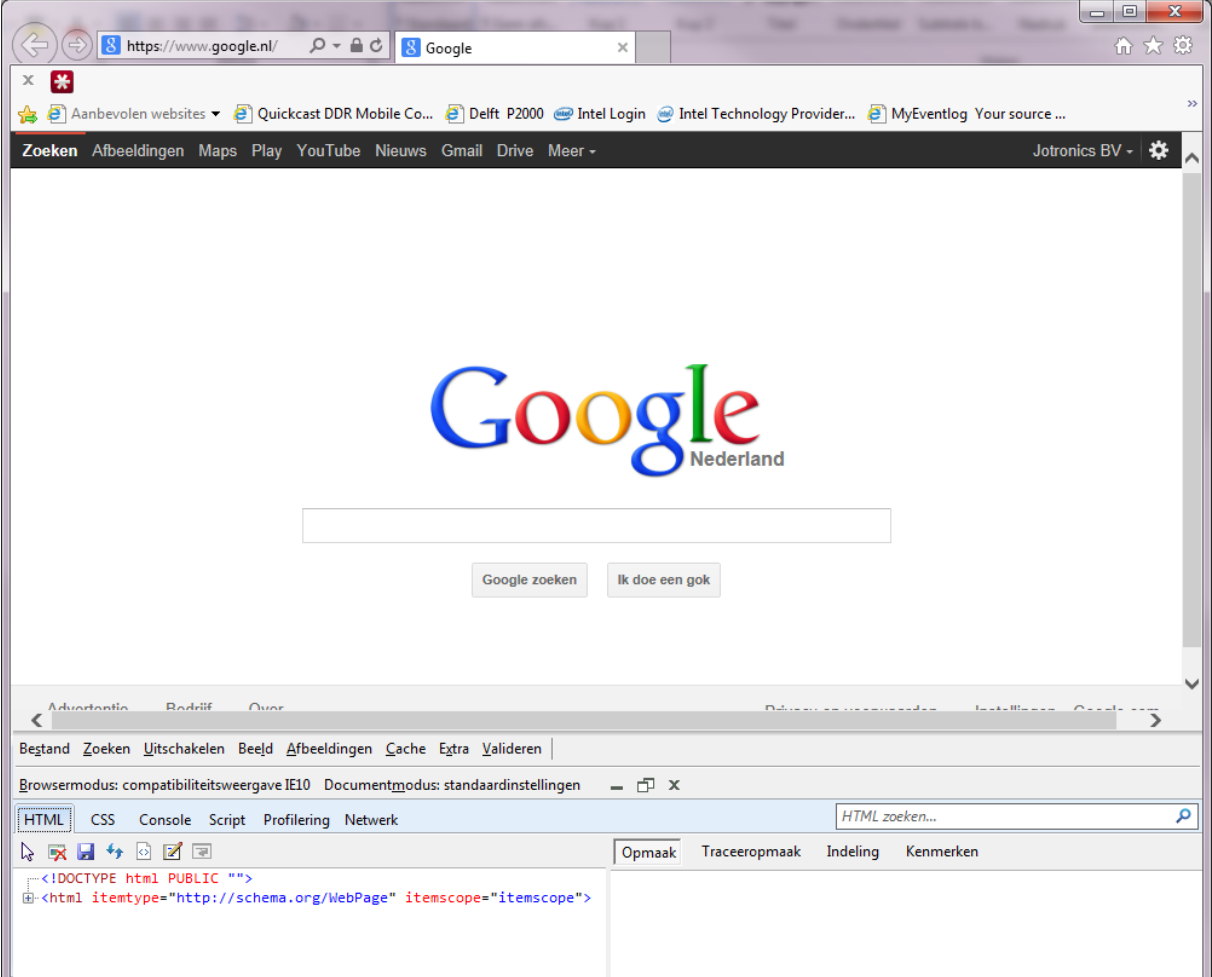

## Onderaan het scherm scherm ziet u het volgende scherm

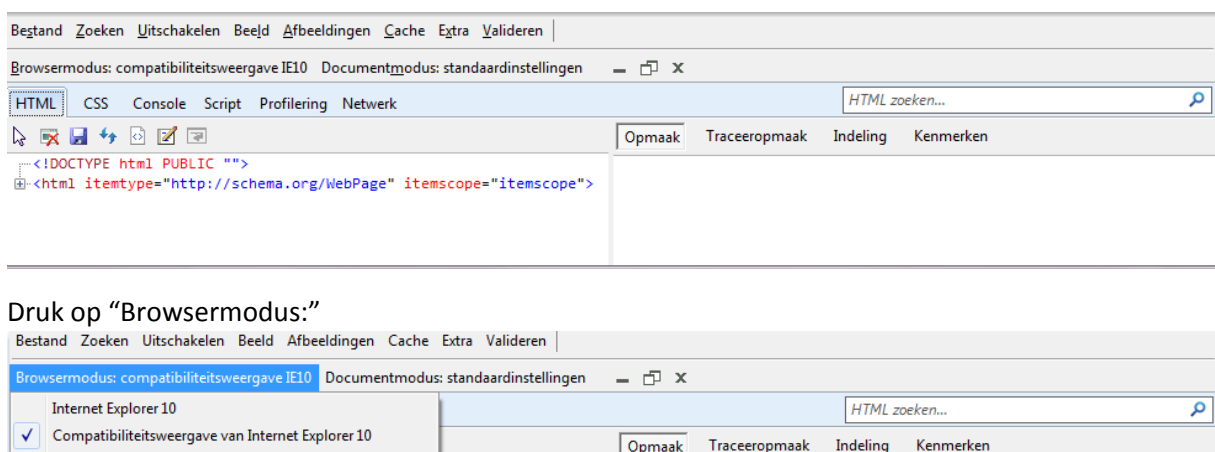

U kunt dan Internet Explorer 9 (of eerder) selecteren.

Internet Explorer 9

Internet Explorer 8 Internet Explorer 7

Druk hierna op F12 om het venster te sluiten en op F5 om hem te ververssen. De website zou nu goed moeten worden weergegeven.

scope="itemscope">